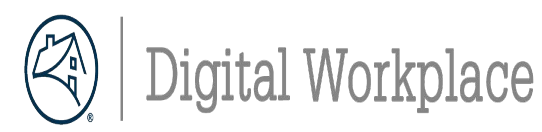

## **Configure Monitors**

Connect your monitor to your docking station with the provided cable. Be sure to connect the cable to the correct port for optimal performance.

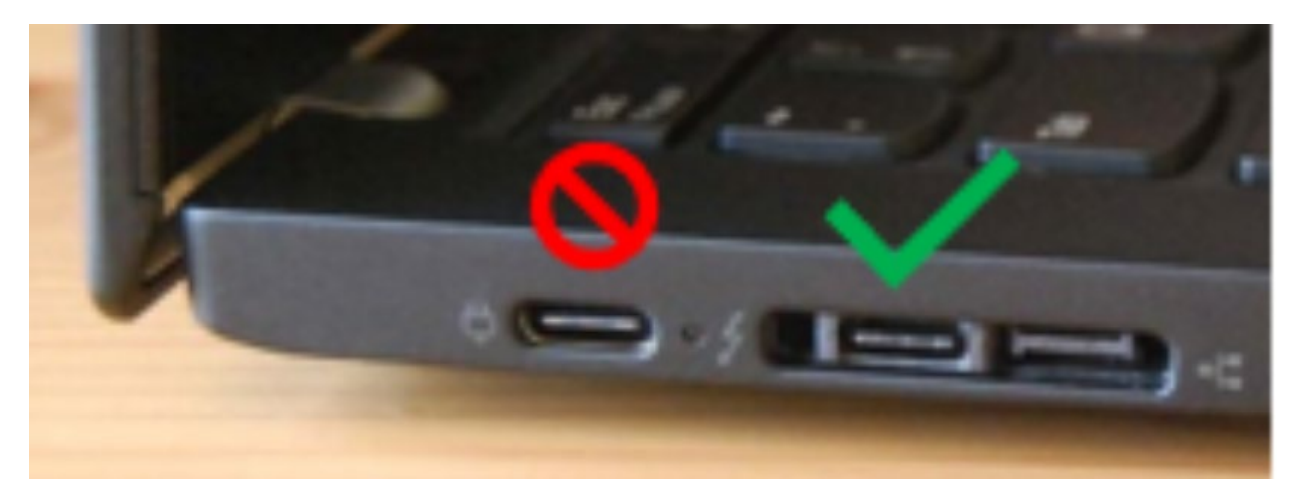

To identify the correct port, look for the thunderbolt sign next to the port.

**Easily arrange your screen with the Lenovo ThinkColor Desktop Partition App.** 

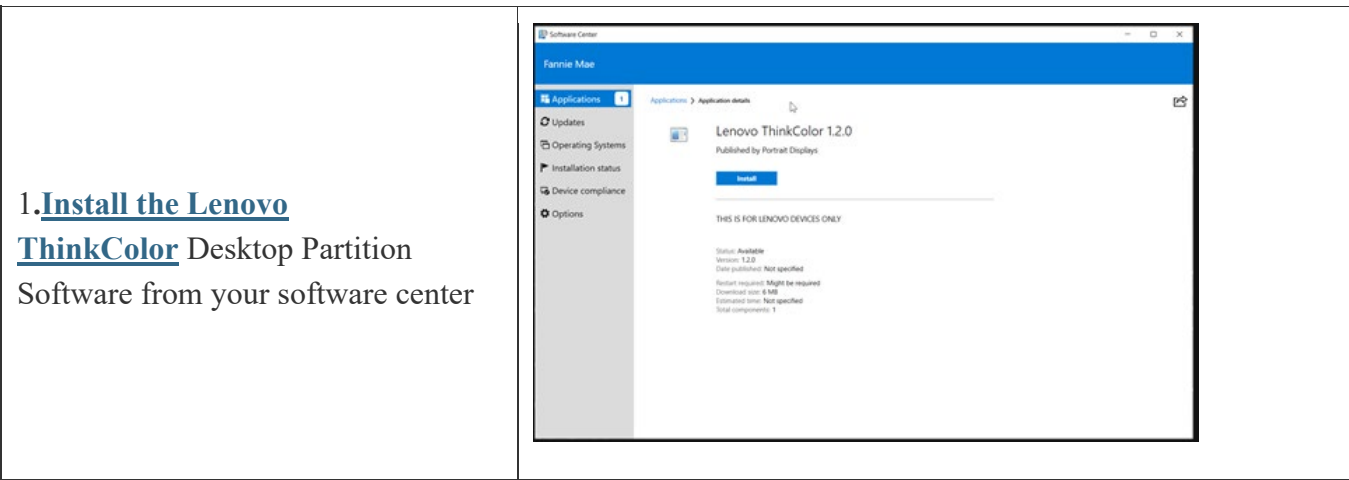

Connect to VPN and follow the steps

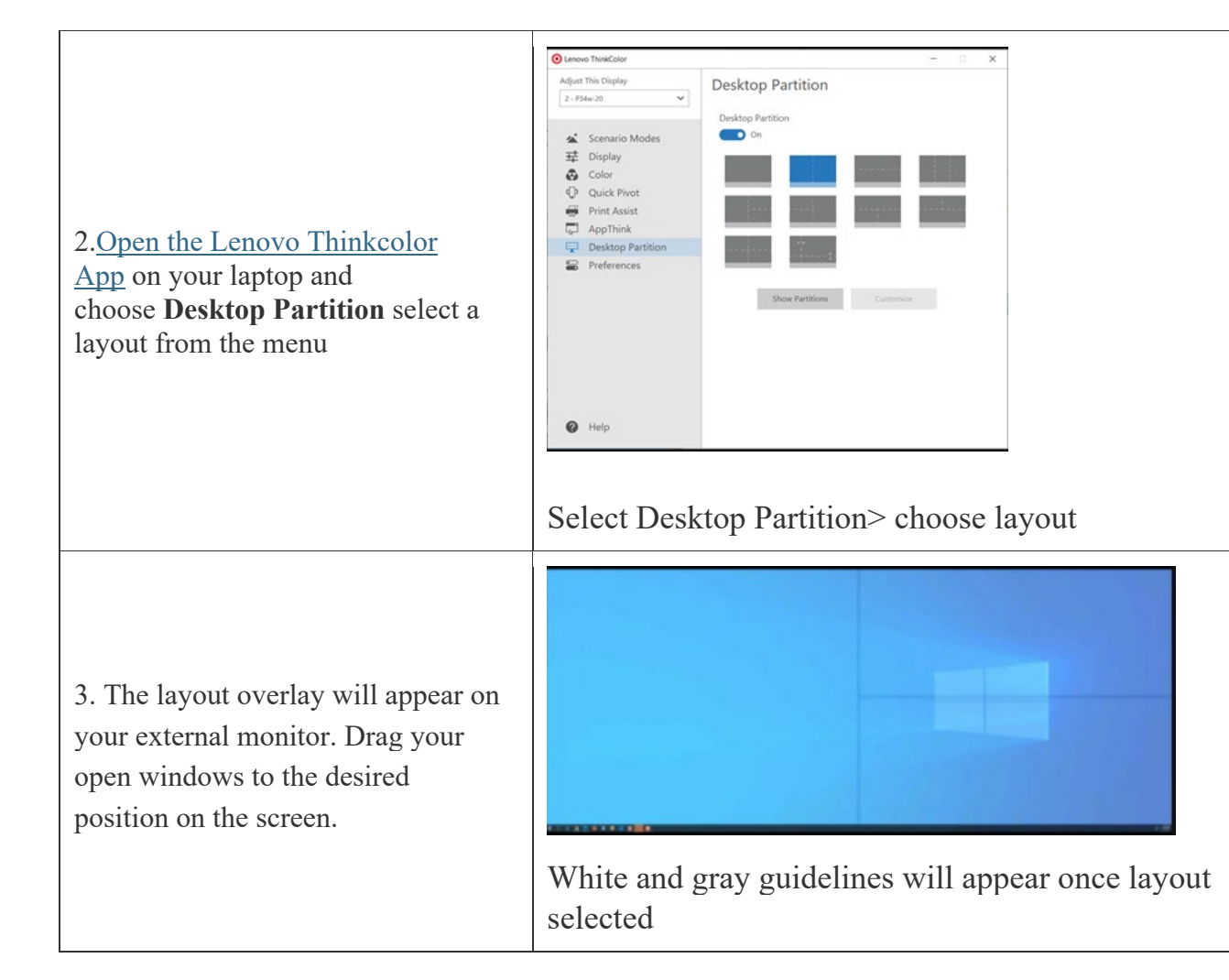